## **Asztalitenisz-labda adogatógép**

# **AMICUS**ADVANCE

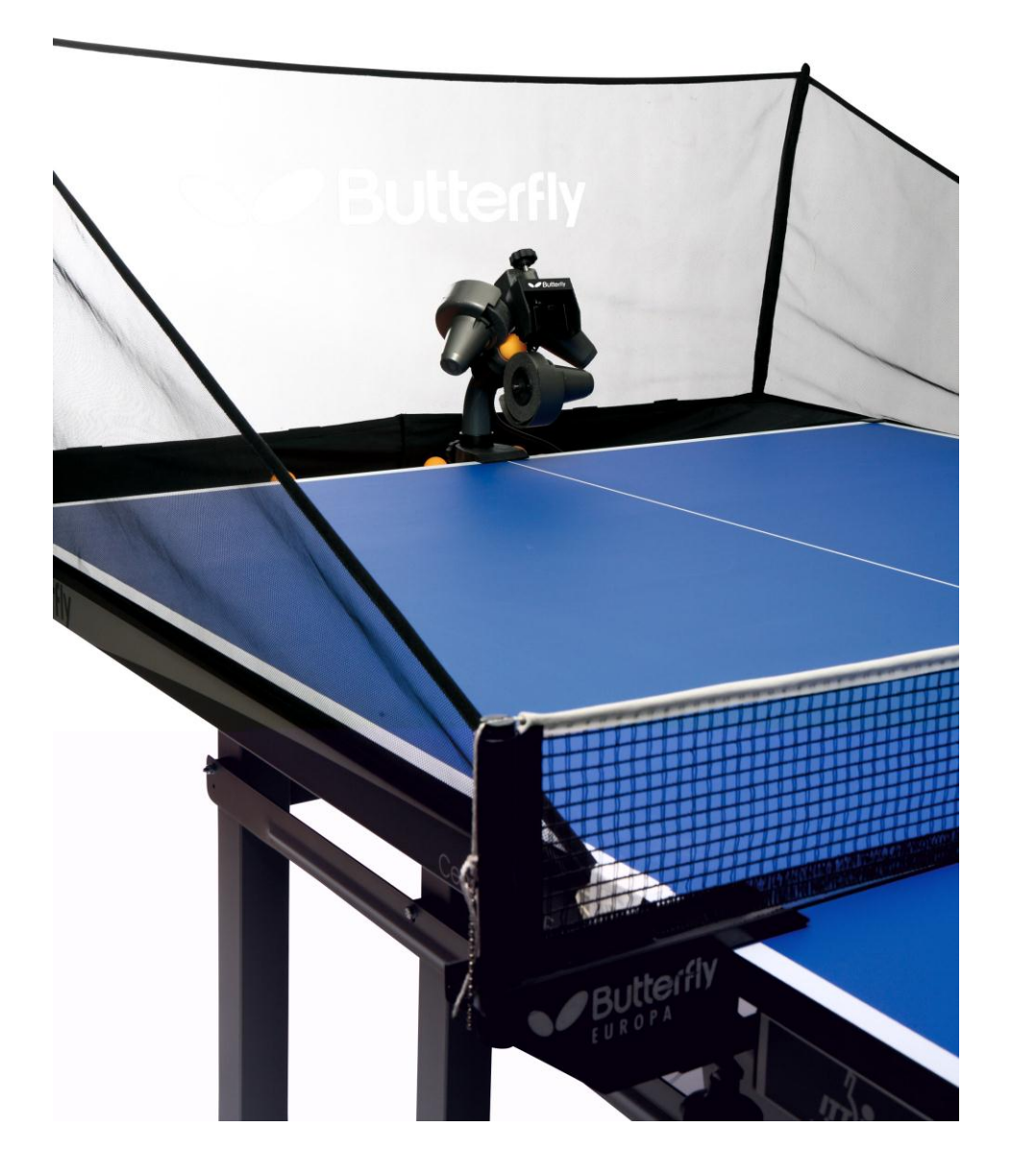

Tervező: Lukács Csaba Szabadalom száma: HU 200 947 B

# **Kezelési utasítás**

#### **Fontos: Kérjük olvassa el részletesen a kezelési utasítást, mielőtt a gépet beindítja**

**A vezérlő doboz (rövid ismertetés)** fejezet az **AMICUSADVANCE** adogatógép alap beállításait tartalmazza. A részletes utasítások az ezt követő Beállítások fejezetben találhatók.

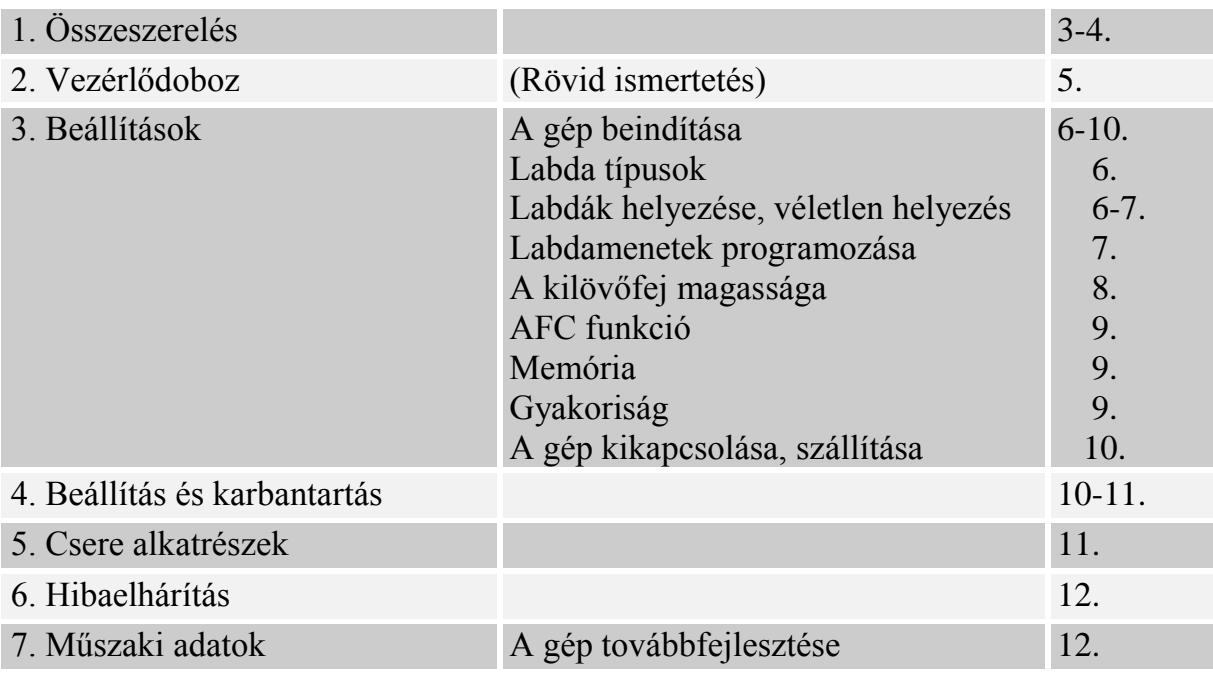

#### **Az AMICUS ADVANCE** *asztalitenisz-labda adogatógép*

Világújdonság Ön a Butterfly **AMICUSADVANCE** adogatógépének a tulajdonosa.

- A 3 kilövő korongos fej
- A kilövő korongok szívós, tartós habanyagból készülnek, amelyek speciális kopásgátló bevonattal is rendelkeznek
- Könnyű, kompakt, célirányos mechanika, egybeépített nagy gyűjtőhálóval (6 kg)
- Egyszerűen könnyen kezelhető vezérlő doboz
- Véletlen-szerű labdahelyezés funkció
- **Különböző pörgésű, sebességű, helyezésű és ívű labdák program szerinti és véletlenszerű lejátszása**
- Memória és AFC (automata gyakoriság szabályozás) funkciók
- Minden funkció a játékos térfeléről, a vezérlődobozról állítható
- Állítható kilövési magasság

**A gépre 2 év teljes garanciát, és 5 év javítás és alkatrészellátást garantál a gyártó**.

Fontos:

- Kérjük, olvassa el részletesen a kezelési utasítást, mielőtt a gépet beindítja!!
- Az adogatógép csak 100-230 V-os hálózatra csatlakoztatható.

 A labdakilövő korongok nagy sebességgel forognak. Ezért azok megérintésétől óvakodjon, mert sérülést okozhatnak.

Az AMICUS*pro* adogatógép csak zárt száraz helyiségben használható!

Ha ön megfogadja a fenti tanácsokat, akkor az **AMICUSADVANCE** mindig nagyszerű edzőpartnere és "barátja" lesz (az amicus, latinul barátot jelent)

### **KEZELÉSI UTASÍTÁS**

#### **1. A gép összeszerelése**

Az alábbi fő darabokból állítható össze a gép:

- a) A labdagyűjtő hálóval összeépített kilövő szerkezet
- b) 24V-os egyenáramú adapter (100-240V-os hálózatra)
- c) Vezérlő doboz
- d) Hosszabbító kábel
- e) Vezérlő doboz tartó lemez

Egyéb tartozékok: Imbusz (hatszög) kulcsok, kilövőkorong, kilövőkorong távolság beállító cső, tartalék gumigyűrű a hálóhoz, öntapadós tépőzárak a robot rögzítéséhez.

1. Hajtsa le a hálószerkezet tartóvasát az első ütközési pontig, Csatlakoztassa a kilövő fejből kijövő kábel, a hosszabbító kábel és az adapter DC csatlakozóját a géptest felső részén található egymás mellett lévő aljzatokba. **(1a. kép)** Forgassa előre a kilövő fejet a tartócső hátulján lévő nagy műanyag csavar

segítségével, majd hajtsa ki a két kampót, amelyek megtámasztják a gépet, amikor azt az asztal szélére felfüggesztjük**. (1b. kép)** 

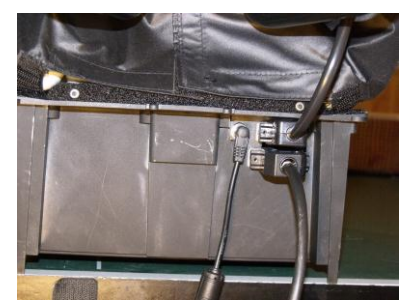

**1a. kép 1b. kép**

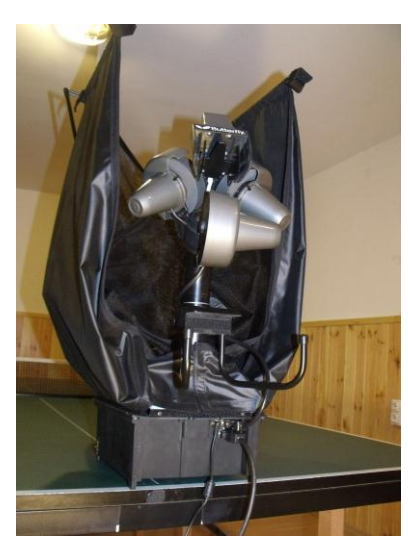

2. Akassza fel a gépet az asztal végére, ahogy a képen látszik, **(2. kép)**

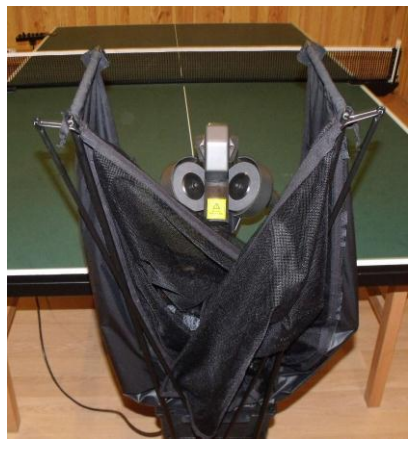

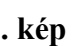

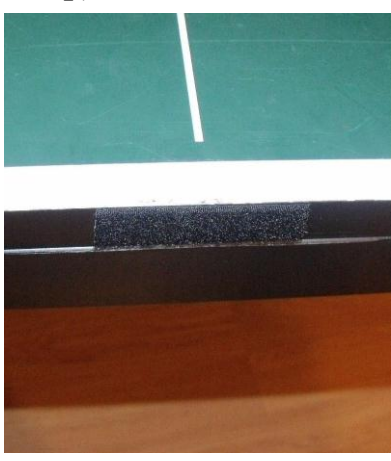

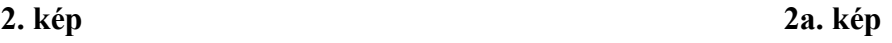

**Megjegyzés**: **A függesztő állvány asztal végével érintkező belső felületén tépőzár található***.* Javasoljuk, hogy a tépőzár öntapadós ellendarabját, amely az egyéb tartozékok között *megtalálható, ragasszák fel az asztal végére, mert ezzel a gép sokkal biztosabban kapcsolódik az asztalhoz. Ez különösen gyermekedzéseken ajánlott, ahol a kicsik az asztal körül futkározhatnak. ( 2a. kép)*

**- 3 -**

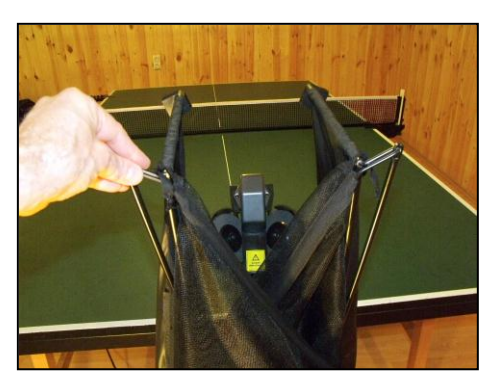

**3. kép**

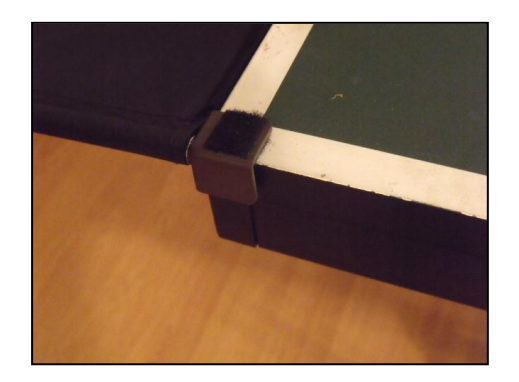

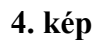

*Megjegyzés: A műanyag sarokelemek belső felületén tépőzár van. Ha az asztal sarkaira a tépőzárak párját felragasztja (ezek a mellékelt, kicsi tartozék zacskóban találhatók), akkor a hálót stabilabban lehet illeszteni az asztalhoz.*

4. Ezután húzza át a gyűjtőháló sarkára hurkolt gumigyűrűt a térfelet elválasztó háló és a tartóvasa között az **5. kép** szerint, és akassza rá a gumigyűrűt a hálóvas rögzítésére szolgáló csavarra alul. A háló oldalára varrt tépőzárat tapassza a műanyag sarkon lévő ellendarabjára. (**6. kép)**

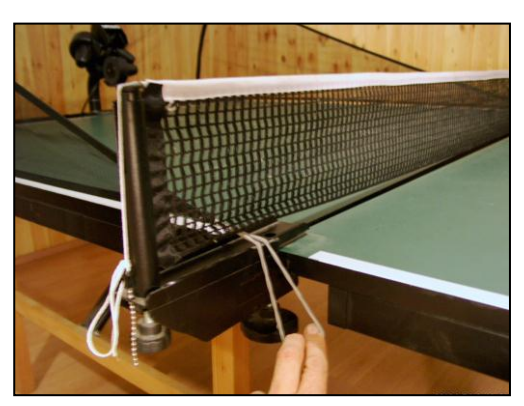

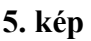

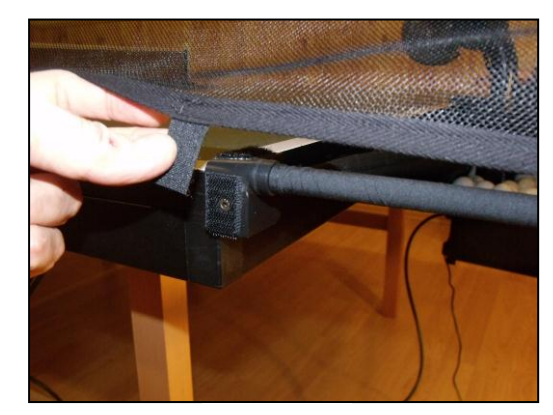

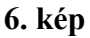

3 . A hosszabbító kábelt húzza át az asztal ellenkező oldalára, és csatlakoztassa a vezérlődobozhoz. A vezérlődobozt pedig akassza rá az asztal oldalára helyezett tartó lemezre. (7. kép) A gép játékra készen felállítva a **8. képen** látható.

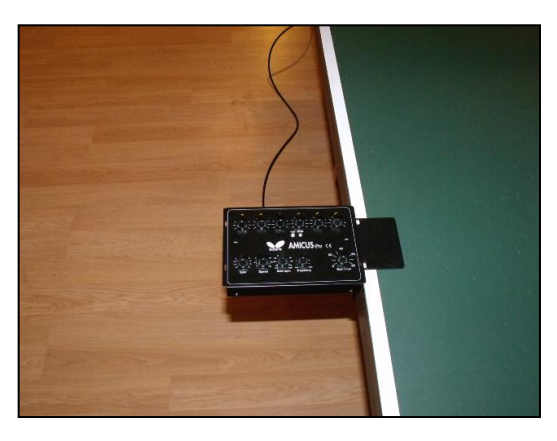

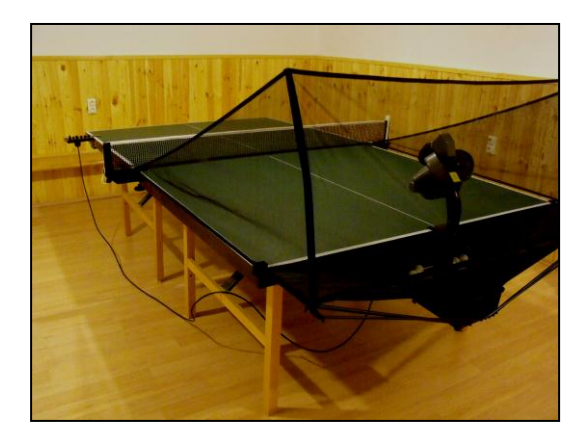

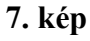

#### **2. Vezérlő doboz (rövid ismertetés)**

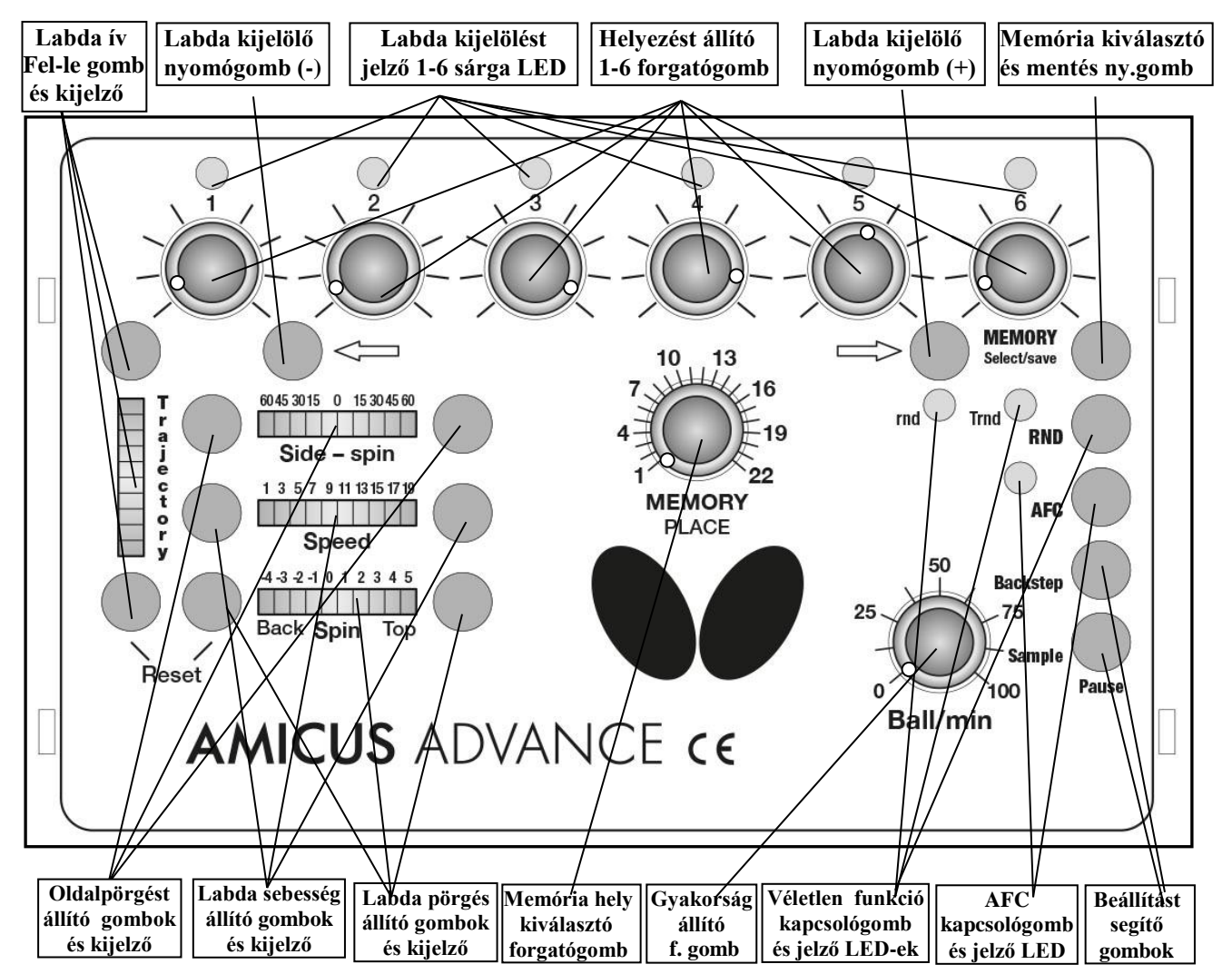

**- 5 -**

 -**Labda helyezést állító 1-6 forgatógomb**okkal lehetőség van az asztal szélessége mentén 6 különböző olyan helyet beállítani ahová szeretnénk, hogy helyezze a gép a labdákat. Például Labda  $1 \Rightarrow k\ddot{\sigma}$ zépre, Labda 2  $\Rightarrow$  balra, Labda 3  $\Rightarrow$  jobbra, Labda 4  $\Rightarrow$  jobbra ... Amint a rajzon látszik. - **Reset (labda ív alsó + labda pörgés bal gomb egyszerre):** Az elmozdult eltérítő pofa visszaáll - **Labda kijelölő nyomógomb (+) (-):** Helyezési pontok számának kiválasztása

**-Labda oldalpörgés állító gombok és kijelző:** Labda oldalpörgés beállítás és visszajelzés **-Labda ív állító gombok és kijelző:** Labda kilövési ívének beállítása és visszajelzés **- Memória hely kiválasztó forgatógomb:** A 11 lehetséges memória hely kiválasztására **- Memória kiválasztó és mentés ny. gomb:** Memóriába mentés és memória hely aktiválása - **Véletlen funkció kapcsológomb és LED-ek: K**ét típusú véletlen funkció ki és bekapcsolása **- AFC kapcsológomb és jelző LED:** Automatikus gyakoriság szabályozás be-kikapcsolása

 **- Beállítást segítő gombok (Backstep):** Aktualitást visszaléptető gomb

 **- Beállítást segítő gombok (Sample):** Kétfunkciós gomb:

1. Lenyomva tartva, a gép az éppen aktuális labdát folyamatosan adogatja, amelynek értékeit közben lehet állítani.

2. Röviden megnyomva – függetlenül attól, hogy a Ball/min milyen helyzetben van - stop állapotba kerül a gép (a piros lámpa villogni kezd). Ekkor bármikor, bármelyik beállításon lehet változtatni. Újabb rövid megnyomására elindul az adogatás, ha a Ball/min nem 0 helyzetben van.

**-Labda pörgés állító gombok és kijelző:** Labda pörgés fokozat beállítás és visszajelzés **-Labda sebesség állító gombok és kijelző:** Labda sebesség fokozat beállítás és visszajelzés

**-Gyakoriság állító forgatógomb(Ball/min):** Gyakoriság szabályozása (kb.0-100 labda/perc)

#### **3. Beállítások** *A gép beindítása*

Töltsön a hálóba megfelelő mennyiségű labdát (50-60 db) tekerje 0-ra a Ball/min gombot mielőtt csatlakoztatja a hálózatba az adaptert. A hálózatra csatlakoztatás után a robot elkezd egy rövid, kb. 10 mp-es önbeállító folyamatot. Ezután a vezérlődoboz automatikusan rááll egy közepes alapbeállításra. Az első sárga lámpa villogni kezd, és a gép készen áll a játékra. Ha a Ball/min gyakoriság gombot feltekeri, megindulnak a kilövő motorok, és elkezdődik a labdák adogatása.

*Figyelem: Ha egyáltalán nem volt még labda a gépben, akkor először feltölti magá,, ami kb. 10 mp-ig tart, majd csak ezután lövi ki az első labdát.*

Az **AMICUS***bat* könnyebb beállításának érdekében a következő alapfogalmat lehet meghatározni *Labdák tulajdonságai (labda típusok)*

A labdák beállításakor a labdák típusát és a labdák helyét állítjuk be amelyeket a következő tulajdonságok határoznak meg:

- a. ) Pörgés (oldalpörgés)
- b. ) Sebesség  $\rightarrow$  Labda típus
- 
- c. ) Ív (kilövés magassága)

d. ) Jobbra-balra helyezés Labda helyezés

#### **Egy típusú labda egy helyre adogatása**

#### Legyen a "Ball/min" gomb 0 helyzetben!

*Figyelem: Mindig annak a labdának az értékeit lehet állítani (Aktuális labda) amelynek a sárga lámpája villog.* 

A gép bekapcsolása után az első sárga lámpa villog. Ennek a labdának a tulajdonságait (Ív, Oldalpörgés, Sebesség, Pörgés) rendre a Labdaív állító gombok, a Labda oldalpörgés, Labda sebesség, és a Labda pörgés állító gombok segítségével tudjuk megváltoztatni**.**

**- A labda ívét felfelé a felső, lefelé az alsó gombbal lehet állítani.**

Egy rövid gombnyomás 1 egységet, kb. 0,5 fokot változtat a labda ívén, ami a kijelzőn nem látszik, mert csak 8 egységenként váltanak a lámpák. (Finom állítás)

Ha hosszan nyomjuk meg valamelyik gombot, akkor kb. 1 mp után gyorsan, 8-as ugrásokkal lehet léptetni az ívállítást, amit a kijelző mutat is. (Gyors állítás)

- **Oldalpörgés állítás jobbra ill. balra 15 fokonként lehetséges.** (minden nyomás 15 fokkal nagyobb jobbra, vagy balra pörgést eredményez)
- **Sebesség állítás 19 fokozatban lehetséges**
- **Pörgetés állítás 11 fokozatban:** 0 fokozat (üres labda) -1-től -4 fokozat (nyeset labdák) 1-5 fokozat pörgetett labdák
- **Labda helyezés: a** sárga lámpák alatti forgatógombbal lehet állítani jobbra vagy balra
- **A labda gyakoriság**: a Ball/min forgatógombbal lehet kb. 0-100 labda/perc tartományban folyamatosan állítani

A labda beállítás először (amíg még nincs gyakorlata a felhasználónak) egy sorozatos próbálkozásokból álló folyamat, amit természetesen a gép szoftvere nagyban segít. Ezért beállítás közben a "Sample" (minta) gomb nyomva tartásával az éppen akkor állítás alatt álló – aktuális labdákat lövöldöz ki a gép. A gép addig lövi a labdákat, amíg a "Sample" gombot lenyomva tartja. Így pontosan a kívánt erősségű, ívű, pörgésű labdát állíthatja be**.**

*Megjegyzés: A "Sample" gomb nyomva tartása közben is folyamatosan állíthatók az értékek.* 

*Tipp: Amikor csak az első labda van kijelölve, az értékeit akkor is lehet állítani, amikor a "Ball/min" nem 0 állásban van!!!*

#### **Egy típusú labda több különböző helyre adogatása**

Ha a fent leírtak szerint beállítottunk egy labdát, és ezt több különböző helyre akarjuk adogatni, akkor a Labda kijelölő nyomógombbal ( $\implies$ ) annyi labdát jelöljünk ki, ahány ütésből álló kombinációt (max. 6) akarunk lejátszani. (minden nyomásra egyel több sárga LED gyullad ki. Ahány LED kigyullad annyi labda játszik a programban)

*Figyelem: Újabb labda kijelölésénél mindig az aktuális labda értékeit (kivéve helyezés) viszi tovább a gép, és az új kijelölés lesz az aktuális. Tehát érdemes az első labda típusát pontosan beállítanunk, és ekkor a többi labdánál már a labda típust nem kell állítani, csak a helyet.* 

Ilyenkor már nincs más dolgunk, csak a **Labdahelyezést állító forgatógomb-**okkal beállítjuk az egyes labdákhoz tartozó helyezést.

A **Ball/min** elindítása után az első labdától kezdve sorra lejátssza a gép a kijelölt és beállított labdákat az utolsó kijelölt labdáig, majd előre ugorva kezdődik újra a folyamat.

#### **Véletlen labdahelyezés (rnd,RND)**

#### **rnd játék (***kis véletlen***)**

Ha a **Véletlen funkció gombb**al **(RND)** bekapcsoljuk a **rnd**-t akkor az előzőekben leírtak szerint beállított labdamenetet szintén sorban játssza le a gép, de nem pontosan a beállított helyekre lövi a labdákat a gép, hanem azok kb. 20 cm-es környezetébe szórja. (ami a valódi játékot jobban megközelíti) A "rnd" használatakor ne állítsa túlságosan szélre a helyezést, mert a szórás miatt az asztal mellé lőhet a gép!

#### (**Ennek a funkciónak a működéséhez elegendő egy kijelölt labda**.)

#### **Rnd játék** (*nagy véletlen*)

Az **Rnd** bekapcsolásakor (még egyszer megnyomjuk az **RND** gombot) a gép a beállított labdákat már nem sorrendben játssza le, hanem véletlenszerűen "ide-oda" ugrálva a kijelölt labdák között. Ezáltal nem lehet előre tudni, hogy hová lövi a gép a következő labdát, csak azt tudhatjuk, hogy a beállított helyek valamelyikére érkezik a labda.

**(Legalább két kijelölt labda szükséges a funkció bekapcsolásához)** 

*Tipp: Ha a programon belül valamelyik helyet többször állítjuk be, akkor véletlen szerűen ugyan, de nagyobb valószínűséggel fog arra a helyre lőni a gép.*

#### **Rnd és rnd együttes játék**

A **Véletlen funkció gomb** harmadszori megnyomására a **RND** és **rnd** funkció egyszerre működik. Tehát a fent leírtak szerint a gép a beállított helyek közül véletlenszerűen választva azok környezetébe szórja a labdákat.

A gomb negyedik lenyomására kiléphetünk a véletlen funkcióból.

#### **Különböző típusú labdák adogatása (***Labdamenetek***)**

#### **Az AMICUSADVANCE lehetővé teszi, hogy egymás után különböző típusú labdákat, különböző helyre lehessen adogatni**.

Az előzőekben leírtak szerinti beállítás csak abban különbözik ilyenkor, hogy minden újonnan kijelölt labdának nem csak a helyezését, hanem bármely más tulajdonságát is megváltoztathatjuk a "speed", "spin", "trajectory", "side.spin" gombokkal (lásd. **Vezérlődoboz rövid ismertetése** (5. oldal)) 

**Ne felejtsük el, hogy az újonnan kijelölt labda mindig az előzőleg éppen aktuális labda értékeit veszi fel! (kivéve a helyezést) Ezért, ha egy már beállított labdát többször akarunk**  használni a programban, akkor tanácsos a "Backstep" gombbal visszalépni erre a már **korábban beállított labdára (ezáltal aktuálissá tenni azt) és azután kijelölni az új labdát. (ekkor nem kell újra beállítani a kívánt értékeket, csak a helyezést)**

Miután végeztünk az összes labda beállításával, a "Ball/min" gomb indításával a gép **lejátssza a labdamenetet, és lejátszás közben a kijelzőkön mindig az aktuális labda beállítási értékei jelennek meg.**

Erre azért van szükség, mert menet közben kiderülhet, hogy valamelyik labda értékein változtatni szeretnénk. Ilyenkor a "Ball/min"-t "0"-ra állítjuk, vagy a "Sample" gombot röviden **megnyomva stop-ra állítjuk a gépet**, majd a megváltoztatandó labdára rálépünk –aktuálissá tesszük - a "**Backstep**" gombbal, (ott villog a sárga LED) és az akkor megjelenő értékeken változtathatunk, amit a "Sample" gomb lenyomva tartásával mindjárt ki is próbálhatunk. Ha a módosítás rendben van, indíthatjuk a labdamenetet a "Sample" ismételt újbóli rövid megnyomásával.

Itt is ugyanúgy használható az "**rnd**" és a "**Rnd**" funkció, mint az előzőekben leírt **Egy típusú labda több különböző helyre** fejezet szerint.

*Tipp: Ez a funkció alkalmas szervás labdamenet beállítására, vagy több egymást követő – akár különböző – szerva adogatására is, csak a szervára jellemzően, az ívet és a sebességet úgy kell beállítani, hogy az adogatógép felöli térfélre pattanjon először le a labda.*

#### *A kilövőfej magasság állítása*

A legtöbb adogatógépnél nem lehet állítani a kilövőfej magasságát, ellentétben az **AMICUSADVANCE** -**a**l, pedig a valóságban a játékosok a legkülönfélébb magasságban ütik meg a labdákat.

Az **AMICUSADVANCE** -nél a következőképpen lehet állítani a kilövő fej magasságát:

A labdagyűjtő háló bátran, könnyen lehúzható a gép feje elöl, lásd **(9. kép)**, ami a rugós hálótartó

szerkezetnek köszönhető. A kilövő fejet tartó görbe cső fel-le csúsztatható az azt körülvevő vastagabb labdavezető csőben, miután az azon lévő műanyag nagyfejű csavart meglazítja.

**(10. kép)**. A fej magasságát úgy állítsa be, hogy a vékonyabb

belső csövön lévő ezüstszínű jelölések egyike közvetlenül a külső, vastagabb cső felső pereménél legyen, majd húzza meg a kézi csavart.

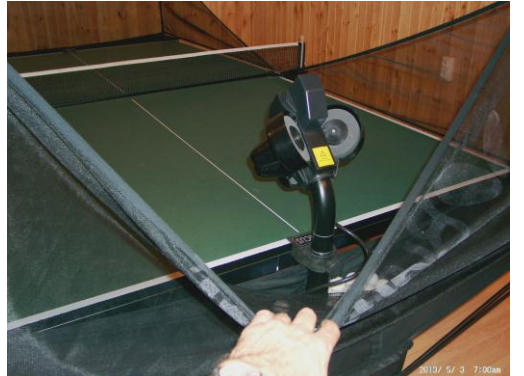

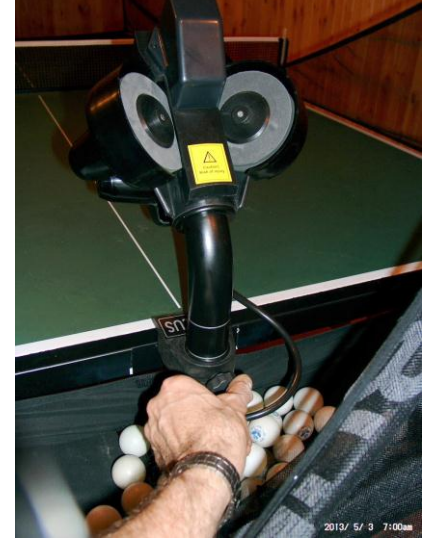

**9. kép 10. kép**

#### **AFC Funkció**

Ebben a funkcióban lehet értelme az "AFC" (automata frekvencia kontroll) alkalmazásának. Ekkor a gép figyelembe veszi, hogy gyors, vagy lassú labdát lőtt-e ki, és ennek függvényében – kismértékben - sűríti, ill. ritkítja az adogatás tempóját közelítve a valódi játékot.

*Megjegyzés: Ennek a funkciónak a megszületése abból a tapasztalatból indult ki, hogy a mai játékban a gyors labdákat általában gyorsan visszaütik, míg a lassú, rövid labdák megjátszása általában több időt vesz igénybe. (Természetesen ez nem minden* **esetre** *igaz***)**

#### **Memória**

Az eddigiekben leírt beállításokat és a lejátszást a kezelőfelületen beállított programmal végeztük el. Az így beállított gyakorlatok a gép kikapcsolásával elvesznek.

Egy-egy jó gyakorlat beállítása perceket is igénybe vehet, ezért az **AMICUS**ADVANCE lehetőséget ad 11 db ilyen többször felhasználni kívánt labdamenet eltárolására, ami nagyon egyszerűen történhet.

#### **Labdamenetek elmentése a memóriába**

-Állítsa a "**MEMORIY place**" forgatógombot abba az állásba, amely memória helyre el szeretné menteni a kezelőfelületen beállított labdamenetet (0-10 hely)

- Nyomja meg hosszan (kb. 2 mp) a **"MEMORY select/save**" gombot addig, amíg a kijelzők el nem kezdenek villogni. A villogás azt jelenti, hogy a labdamenet elmentődött az adott memória rekeszbe.

#### **Elmentett labdamenet lejátszása a memóriából**

Ha rövid időre megnyomjuk a "**MEMORY select/save**" gombot, akkor a kezelőfelületen az a program jelenik meg amelyet abban a memóriában tároltunk, amire éppen a "**MEMORY place**" gomb mutat (a helyezési értékek kivételével). **Ilyenkor az összes kijelző villogó üzemmódba vált, ezzel jelezve, hogy memória funkcióban vagyunk, és memóriából játszik a gép.** Ekkor a "**Ball/min**" elindításával játszhatjuk le ezt a korábban elmentett labdamenetet. Lejátszás közben csak a "helyezés", a "Ball/min", az "AFC" és az "RND" értékeket lehet változtatni. A labdák tulajdonságaiba lejátszás közben nem lehet változtatni.

#### **Memóriában lévő programok megváltoztatása**

#### **(Vagy a .,Ball/min"= 0, vagy a .,Sample" stop helyzetben legyen)**

A már elmentett programokban az egyes labdák beállításait egyszerűen úgy változtathatjuk meg, hogy a memóriából elővett program megváltoztatandó labdájára rálépünk a "Backstep" gombbal. Az így aktuálissá tett beállításokon a módosítást végrehajtjuk, és újra visszamentjük a programot a memóriába a "**MEMORY select/save**" gomb használatával.

#### **Kilövési gyakoriság (Ball/min)**

Az "Ball/min.", forgatógombbal a labdák kilövési gyakoriságát folytonosan lehet állítani 0- 100 labda/perc tartományban. Ha a "Ball/min" gombot "0" helyzetbe állítjuk, akkor a kilövő motorok is leállnak.

*Figyelem: Ebben az esetben úgy látszik, mintha a gép ki lenne kapcsolva, mert az összes motor áll, és a gép csendben van, de az elektronika és a helyező motorok továbbra is áram alatt vannak, amit a vezérlődobozon világító lámpák is jeleznek. A gép végleges kikapcsolásához az adapter hálózati csatlakozóját ki kell húzni a konnektorból!*

**- 10 -**

#### **AMICUSADVANCE** *kikapcsolása illetve üzemen kívül helyezése*

- 1. Húzzaki az adapter csatlakozóját a hálózatból, ha elhagyja az edző termet. Ne hagyja a robotot bekapcsolt állapotban felügyelet nélkül.
- 2. Ha a robotot ideiglenesen le kívánja szerelni az asztalról, akkor tegye bele az adaptert, a hosszabbító kábelt és a vezérlő dobozt annak tartójával együtt a labdagyűjtő részbe, hajtsa középső állásba a hálótartó vasat, és akassza le az asztalról. Így teheti egyszerűen, gyorsan félre a gépet a következő használatig.

#### *Szállítás*

Ha a robotot más helyre kívánja szállítani, akkor a hálófeszítő pálcákat is hajtsa össze **(6.c kép)** a hálótartó vas második ütközési helyzetébe! Fordítsa a függesztő kampókat, és a fejet a gép belseje felé, és hajtsa teljesen felső helyzetbe a hálótartó vasakat! Ebben az állapotban szállítsa a gépet Ne felejtkezzen meg az adapterről, a hosszabbító kábelről és a vezérlő dobozról.

#### **4. Beállítás és karbantartás**

*Fontos:* **Mielőtt nekiáll a karbantartásnak, vagy a beállításnak, mindig áramtalanítsa a gépet**!

#### **A géppel való edzés elkezdése előtt bizonyosodjon meg arról, hogy a labdagyűjtő hálóba nem került-e valamilyen oda nem való kicsi tárgy (például széttörött labda, gyufaszál, szög, levél stb.). ezeket távolítsa el, mert labdaelakadást okozhat, és játék helyett szereléssel kell foglalkoznia!**

A labdakilövő korongok nagyon hosszú élettartamúak, legalább 500 üzemórát bírnak.. Mindennek ellenére intenzív használat esetén előbb-utóbb megkopnak. A túlkopásnak az első jele az, ha nagy sebességnél a kilőtt labdák hossza bizonytalanná válik. Ez abból fakad, hogy a kilövőkorongok már nem tudják megragadni a labdákat eléggé erőteljesen. Ekkor szükségessé válik a korongok távolságának újra beállítása.

Dugja be a műanyag beállító csövet a kilövő korongok közé a **11. kép**-en látható helyzetben úgy, hogy a csövön lévő megvezető bordák a korongok között haladva a kilövő csőbe illeszkedjenek be. Lazítsa meg a tartozékok között található nagyobbik imbusz kulccsal a motorok burkolata mellett található csavart (12. kép) és fordítsa a beállító cső felé a motort (a motorburkolatnál fogva) úgy, hogy a rajta lévő kilövő korong éppen érintse azt. **(13. kép)** majd óvatosan húzza meg a csavart, mert a műanyag menet könnyen kiszakadhat. Ezt a műveletsort mindegyik motorral végezze el.

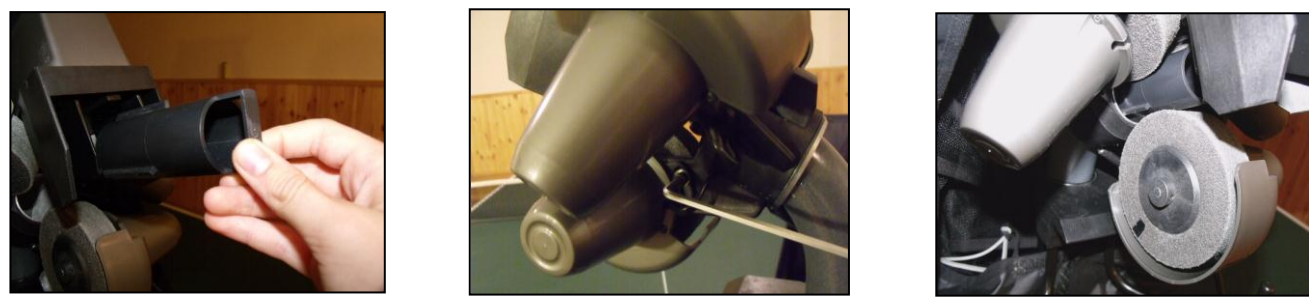

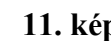

**11. kép 12. kép 13. kép**

**Megjegyzés:** *Az ideális távolság 35-36 mm. Ennyi a beállító cső átmérője .A kilövő szerkezet 37-38 mm távolságig még megfelelően működik.*

 Ha a korongok annyira elkoptak, hogy a megfelelő távolságot már nem lehet beállítani, akkor a ki kell cserélni azokat. Ekkor lazítsa ki a korongok rögzítésére szolgáló kicsi hernyócsavarokat a tartozékok között található kisebbik imbusz kulccsal **(14. kép).** Ezután a két felső motor mellett hajtsa ki teljesen a nagyobb beállító csavarokat (az alsó motornál elég csak meglazítani) **(15. kép),**  aztán teljesen hajtsa fel a felső motorokat a burkolatnál fogva. **(16. kép).** Addig hajtsa felfelé, hogy szabaddá váljon az út a korongok motortengelyről való lehúzásához.

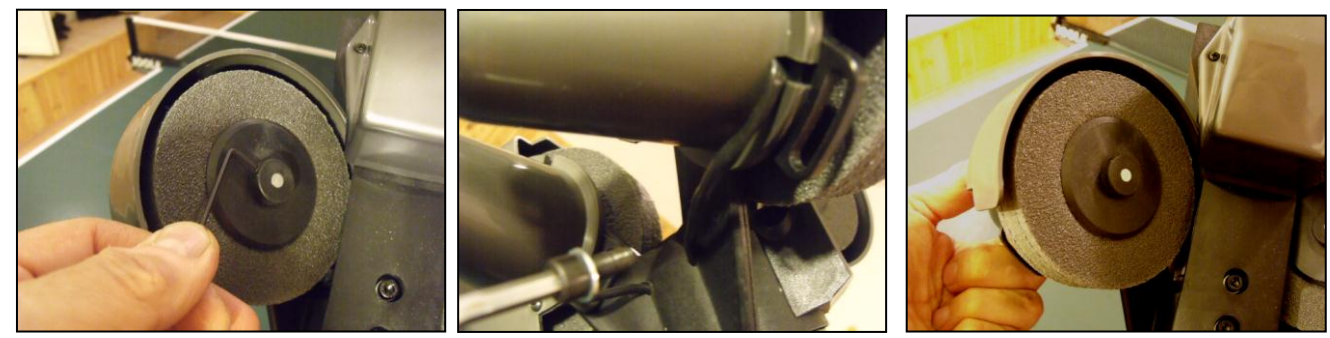

**14. kép 15. kép**

Húzza le a korongokat a motorok tengelyeiről. **(17.a,b kép)** A szivacs korongokról távolítsa el a műanyag, szorító tárcsákat (ezeket három csavar tartja össze), és cserélje újakra a kopott szivacskorongokat. A tárcsákat szerelje össze a három csavarral.

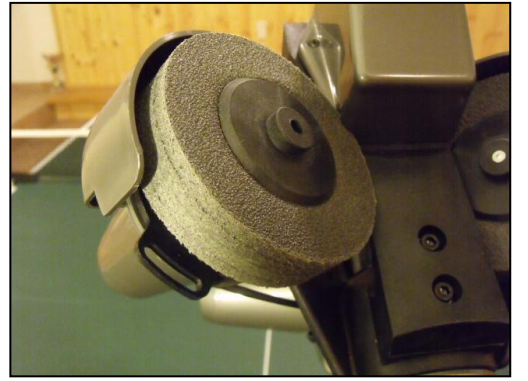

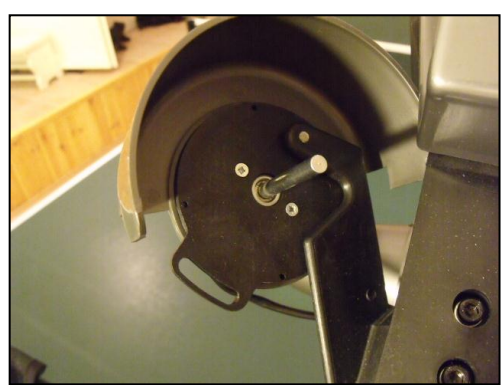

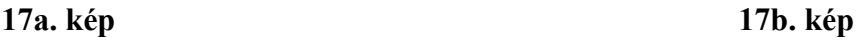

 Az új kilövőkorongokat húzza vissza a motortengelyekre úgy, hogy a tengelyek vége kb. 0,5 mmre lógjon ki a műanyag tárcsából (ha szintben van az sem baj).(**16. kép)** Ezután óvatosan húzza meg a kicsi hernyó csavarokat. Majd állítsa be a korongok helyes távolságát a fejezet első felében leírtak szerint.

Ha elakadnak a labdák a gép belsejében "valamilyen szemét" (törött labdadarab, vakolatdarab stb.) miatt, a gép automatikusan megpróbálja magát kiszabadítani úgy, hogy max.. 7-8 alkalommal oda-vissza megforgatja az adagoló szerkezetet. Ha az elakadást ezzel nem tudja elhárítani, akkor leáll a gép összes motorja, és a vezérlődobozon a 6 sárga lámpa egyszerre el kezd villogni. Ilyenkor önnek nincs más választása, hogy saját kezűleg szüntesse meg az elakadás okát. Az első lépés az,

hogy áramtalanítsa a gépet, majd a fejet tartó csövet teljesen húzza ki az állvány csövéből. A gép testét a **18. képen** látható módon billentse hátra, és az alul található nyíláson keresztül benyúlva piszkálja ki pl. egy pálcával, csavarhúzóval az odaszorult labdákat, szemetet. A gép nem igényel különösebb karbantartást, de tisztán tartást igen. A gép fejét és műanyag testét időnként tanácsos egy puha ecsettel pormentesíteni. A tapadós szennyeződés eltávolítását pedig szárazra csavart nedves ronggyal végezze!

#### **6. A cserealkatrészek listája és kódja**

#### **Cserealkatrészek**

- $\Box$  mobil -100 Géptest hálóval  $\Box$  mobil -107 Adagoló motor
- mobil -101 Robot fej mobil -108 Helyező motor
- 
- $\Box$  mobil -103 Vezérlődoboz akaszt  $\Box$  mobil -110 Kilövőkorong (szivacs)
- $\Box$  mobil -104 DC adapter (24 V, 2,5A)  $\Box$  mobil -111 Kilövőkorong szorító tárcsa
- 
- 
- További alkatrészek igény szerint!

**18. kép**

- 
- 
- bat-102 Vezérlődoboz mobil -109 Kilövésiív állító motor
	-
	-
- mobil -105 Hosszabbító kábel mobil -112 Labda helyező elem
- mobil -106 Kilövő motor mobil -113 Kilövő motor burkolat

#### **5. Hibaelhárítás**

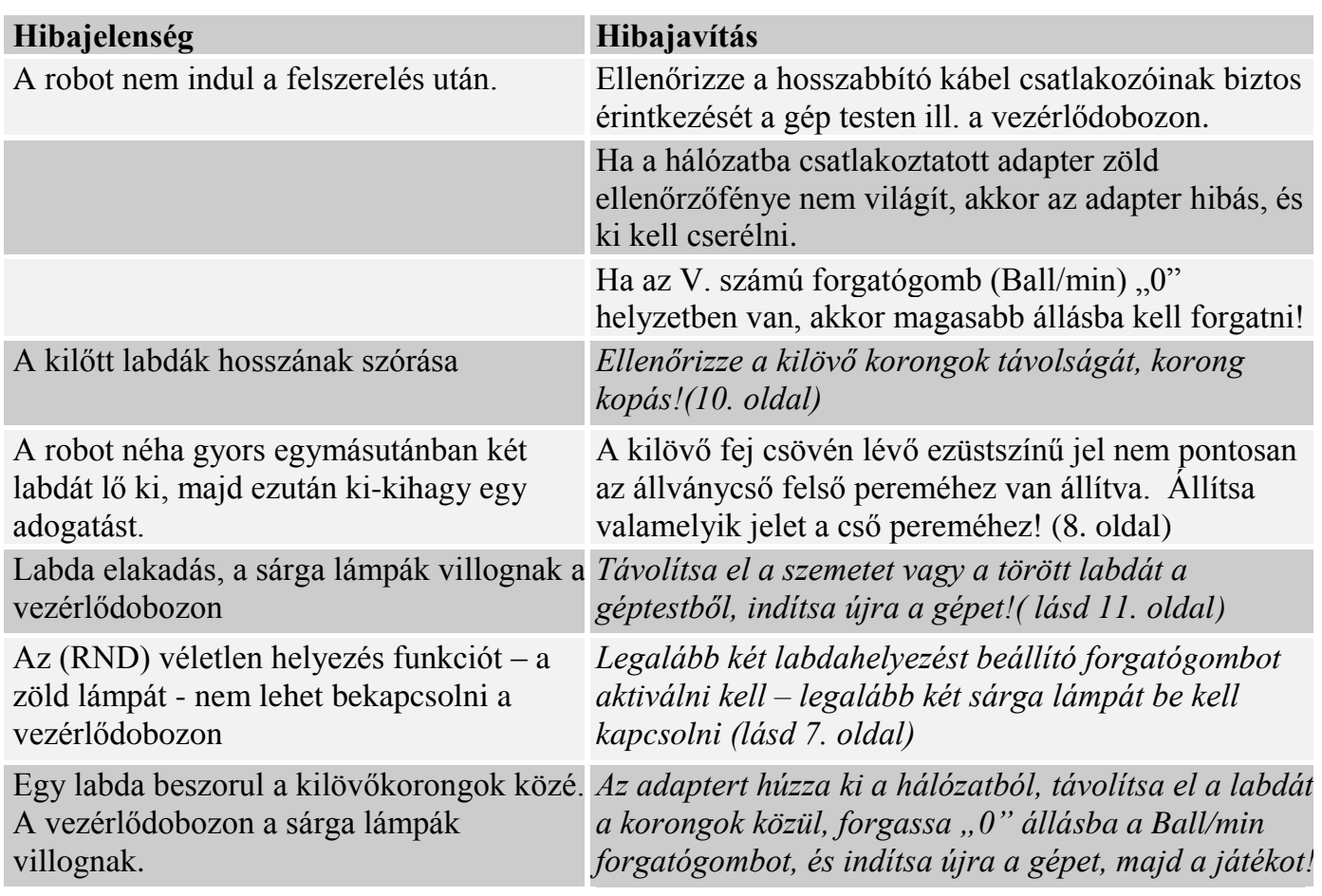

*Figyelem***: Ha nem tudja a hibát a fenti lista segítségével elhárítani, akkor szakember véleményét kell kérnie! Kérem ebben az esetben, vegye fel a kapcsolatot a gyártóval! (lásd 12. oldal). Mindig jelezze a problémát, ha a hálózati kábel megsérült. Azt azonnal ki kell cserélni, mert életveszélyes lehet.**

#### **7. Technikai adatok**

**Hálózati feszültség: 100-230 V, 50-60 Hz váltófeszültség, felvett teljesítmény kb. 40 W Az adogatógép 0 - 40 °C. –os környezeti hőmérsékleten használható. Tömeg: 6 kg (hálóval) Befoglaló méretei (hálóval): Magasság 0,75 m; Szélesség 0.28 m; mélység 0.25 m** 

**A hálózati adapter minősítései: Alacsony feszültségű direktíva 73/23/EEC EEC direktíva 93/68/EEC Regisztrációs szám.: AN 50091861 0001 Bizonylat száma.: 17004848 001**

**Amelyeket az NTEK-2010NT1115351E és NTEK-2010NT1115353SS számú mérési jegyzőkönyvek alapján állítottak ki.** Az **AMICUSADVANCE** teljesíti a **CE minősítés** előírásait. **Gyártó: LCS kft. 2100 Gödöllő, Ibolya u. 50., e-mail: [lcs\\_sport@.upcmail.hu](mailto:lcs_sport@.upcmail.hu) , Web: lcs-sport.hu Telefon: 06 20 9459 229 (Lukács Csaba)**

#### **8. A gép tovább fejlesztése**

A gép tovább fejlesztése úgy lehetséges, hogy a gép állványát megtartva, külön megvásárolható a "PROFESSIONAL" elnevezésű vezérlő doboz és az ehhez szükséges nagyteljesítményű hálózati adapter.

Bővebb információ a gyártótól!